## Using Immersive Reader in Word Online with ARCBC, e-text or document on PC, MAC, or iPad

## **ABOUT:**

In this activity, participants will learn how to use Immersive Reader in Word Online in Office 365 with an ARCBC file or any document. Immersive Reader has Text to Speech, reading comprehension options and options for processing and visual impairments.

## **WHAT YOU WILL NEED:**

To be online in a browser. A downloaded .docx file from ARCBC or text file open in Word Online in Office 365. Username and login for Office 365.

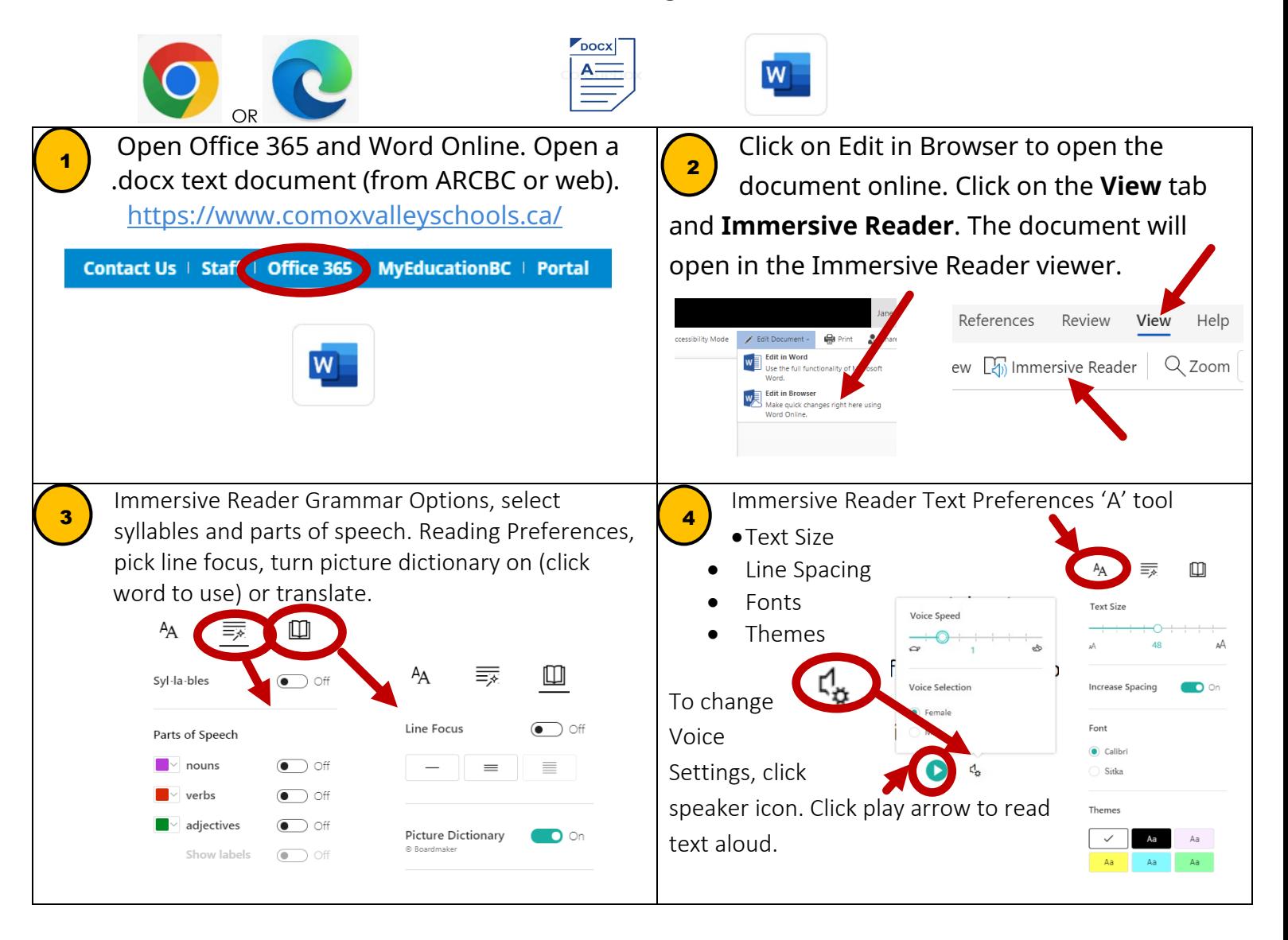